# Qualificat *<u>Aprogredir</u>*

Cursos Gratuitos de<br>QUALIFICAÇÃO<br>PROFISSIONAL

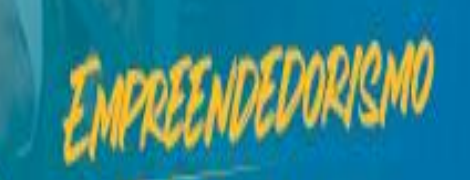

#### Passo 1

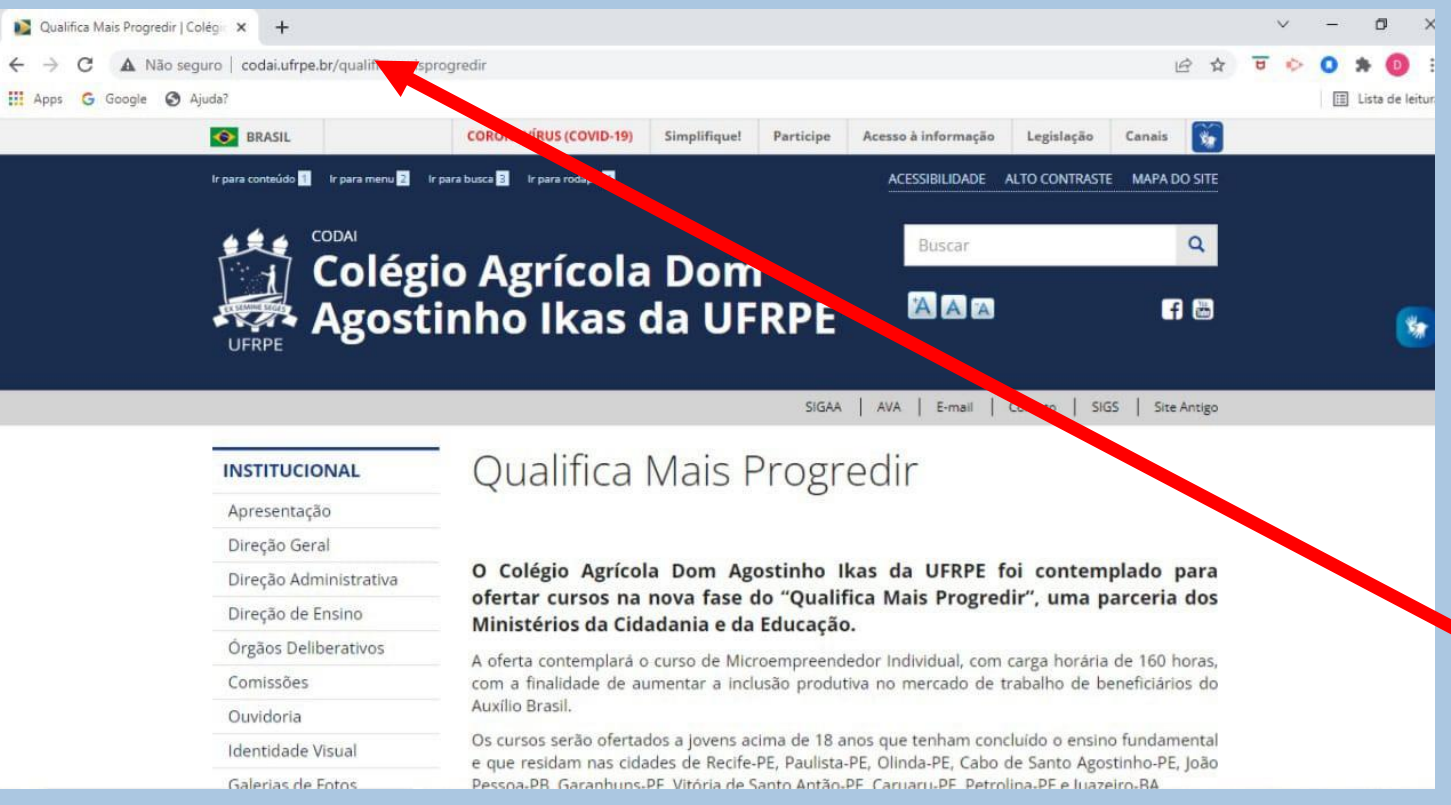

Acesse a página institucional do Colégio Agrícola Dom Agostinho Ikas – CODAI da UFRPE em

[http://www.codai.ufrpe.](http://www.codai.ufrpe.br/) br, realize o download e leia atentamente o edital publicado mais recente do Qualifica Mais Progredir.

#### **4. DAS INSCRICÕES**

4.1. As inscrições de candidatos para a função estabelecida neste Edital serão gratuitas e realizadas no período compreendido entre 16 a 19 de marco de 2022, por meio do seguinte endereco: https://forms.gle/38VixZSNX1fAxmkJA

4.2. No ato da inscrição, o candidato deverá anexar o Currículo Lattes e as documentações comprobatórias do currículo (Diplomas de Graduação, Pós-Graduação, Experiências Docentes e Profissionais) em anexo único, formato PDF, bem como os documentos pessoais (CPF e RG ou CNH), sob pena de ter sua inscrição indeferida.

- 4.3. Caso haja inscrição dúbia para o mesmo candidato, será considerada a última inscrição realizada.
- 4.4. Será eliminado do processo seletivo, sem prejuízo das sanções penais cabíveis, o candidato que, em qualquer tempo:
	- 4.4.1. Cometer falsidade ideológica com prova documental:

4.4.2. utilizar-se de procedimentos ilícitos. devidamente comprovados por meio eletrônico, estatístico, visual ou grafológico;

4.4.3. burlar ou tentar burlar quaisquer das normas definidas neste Edital:

4.4.4. dispensar tratamento inadequado, incorreto ou descortês a qualquer pessoa envolvida noProcesso Seletivo:

4.4.5. perturbar, de qualquer modo, a ordem dos trabalhos relativos ao Processo Seletivo.

Após a leitura do edital, retorne ao item 4.2 e único monte o anexo (formato PDF) do seu Currículo Lattes com as respectivas comprovações (diplomas e experiências profissionais), além dos documentos pessoais realizar exigidas. Para arquivo único em PDF site acesse  $\Omega$ https://www.ilovepdf.com /pt/juntar pdf

#### Passo 3

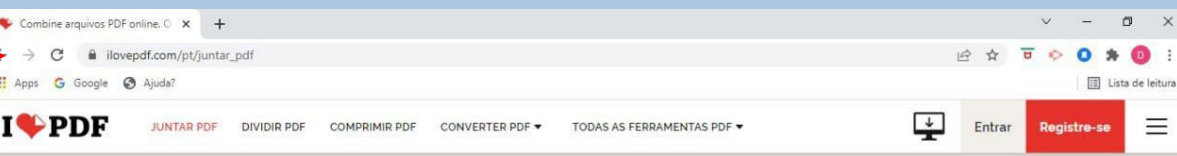

#### **Juntar arquivos PDF**

Mesclar e juntar PDFs e colocá-los em qualquer ordem que desejar. É tudo muito fácil e rápido!

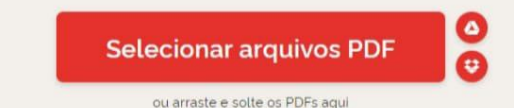

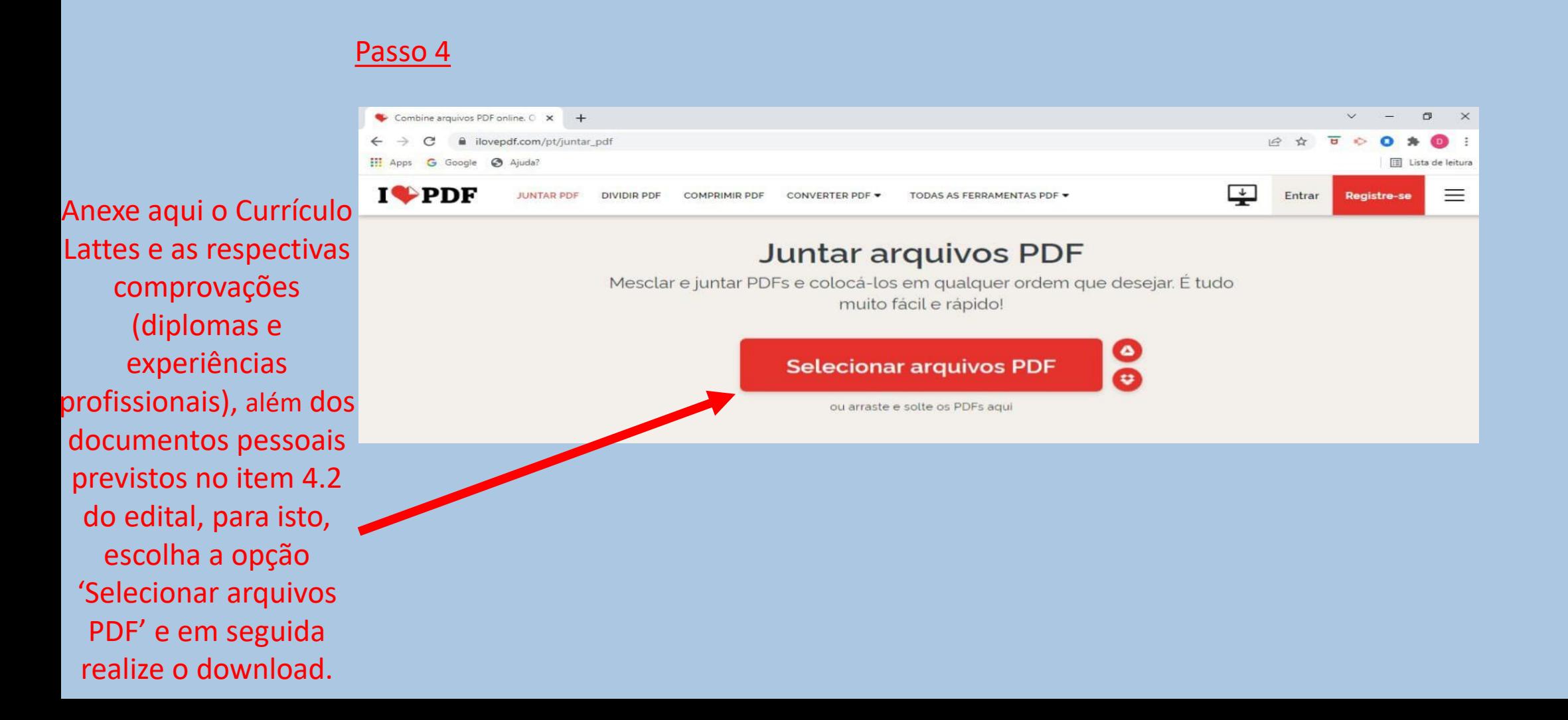

#### Passo 5

#### **4. DAS INSCRIÇÕES**

4.1. As inscrições de candidatos para a função estabelecida neste Edital serão gratuitas e realizadas no período compreendido entre 16 a 19 de março de 2022, por meio  $d\Omega$ sequinte endereco: https://forms.gle/38VixZSNX1fAxmkJA

4.2. No ato da inscrição, o candidal leverá anexar o Currículo Lattes e as documentações comprobatórias do currículo (Diplomas de Graduação, Pós-Craduação, Experiências Docentes e Profissionais) em anexo inico. formato PDF, bem como os documentos pessoais (CP) RG ou CNH), sob pena de ter sua inscrição indeferida.

4.3. Caso haja inscrição dúbia para o mesmo candidato, será considerada a última inscrição realizada.

4.4. Será eliminado do processo seletivo, sem prejuízo das sanções penais cabíveis, o candidato que, em qualquer tempo:

4.4.1. Cometer falsidade ideológica com prova documental;

4.4.2. utilizar-se de procedimentos ilícitos, devidamente comprovados por meio eletrônico, estatístico, visual ou grafológico;

4.4.3. burlar ou tentar burlar quaisquer das normas definidas neste Edital;

4.4.4. dispensar tratamento inadequado, incorreto ou descortês a qualquer pessoa envolvida noProcesso Seletivo;

4.4.5. perturbar, de qualquer modo, a ordem dos trabalhos relativos ao Processo Seletivo.

Após unificar os arquivos, siga até o capítulo 4. DAS INSCRIÇÕES e acesse o link de **inscrições** (ilustrativo) disponível no item 4.1.

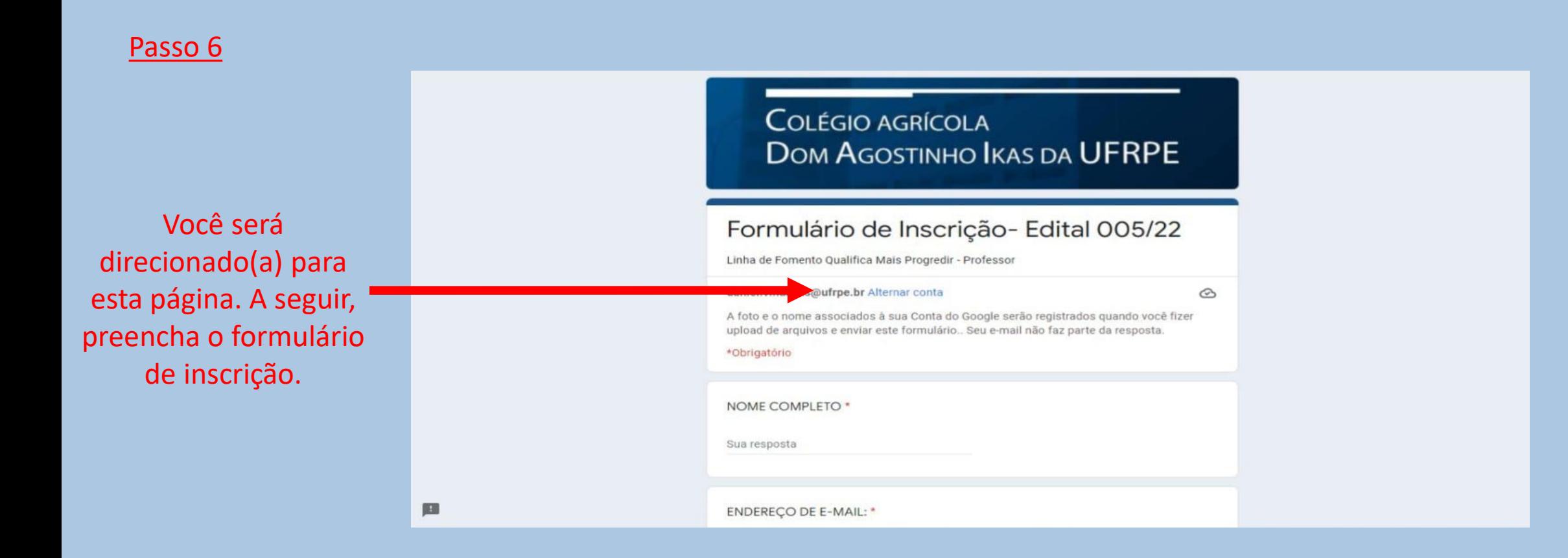

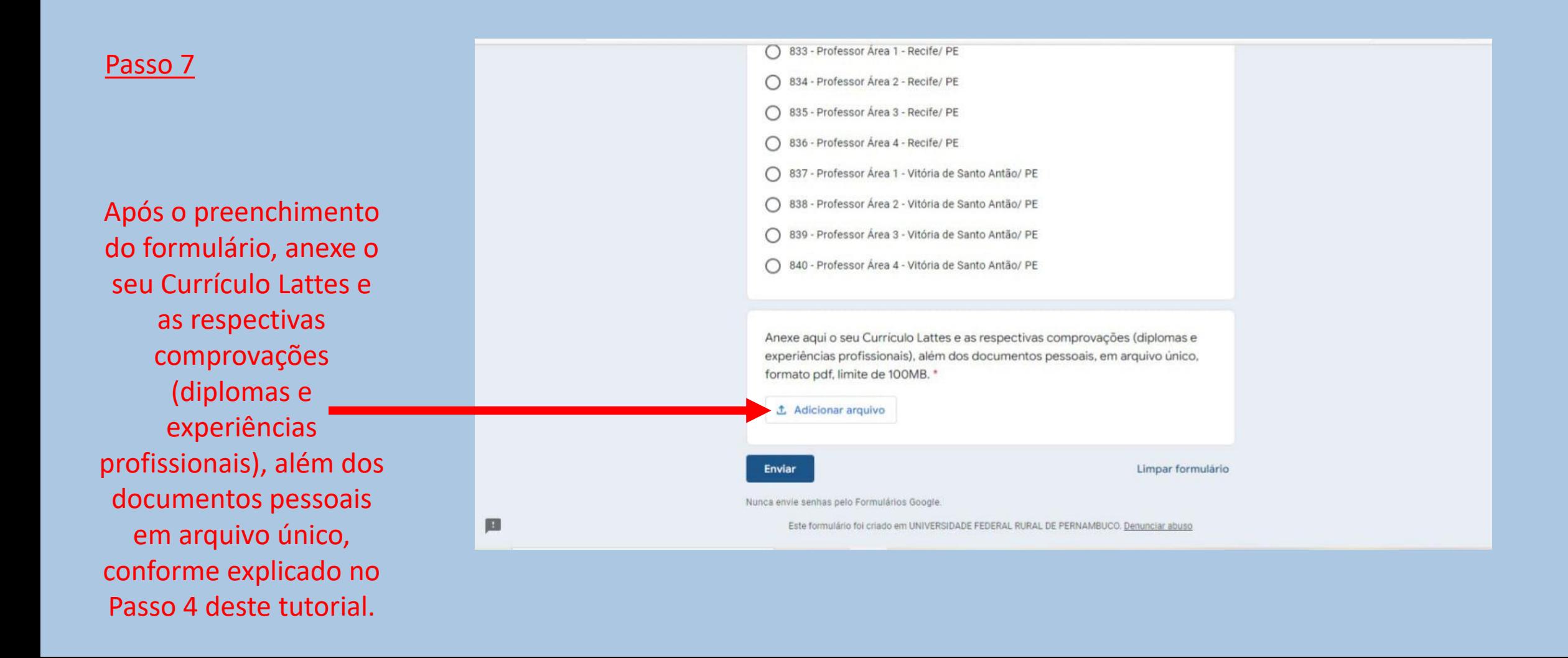

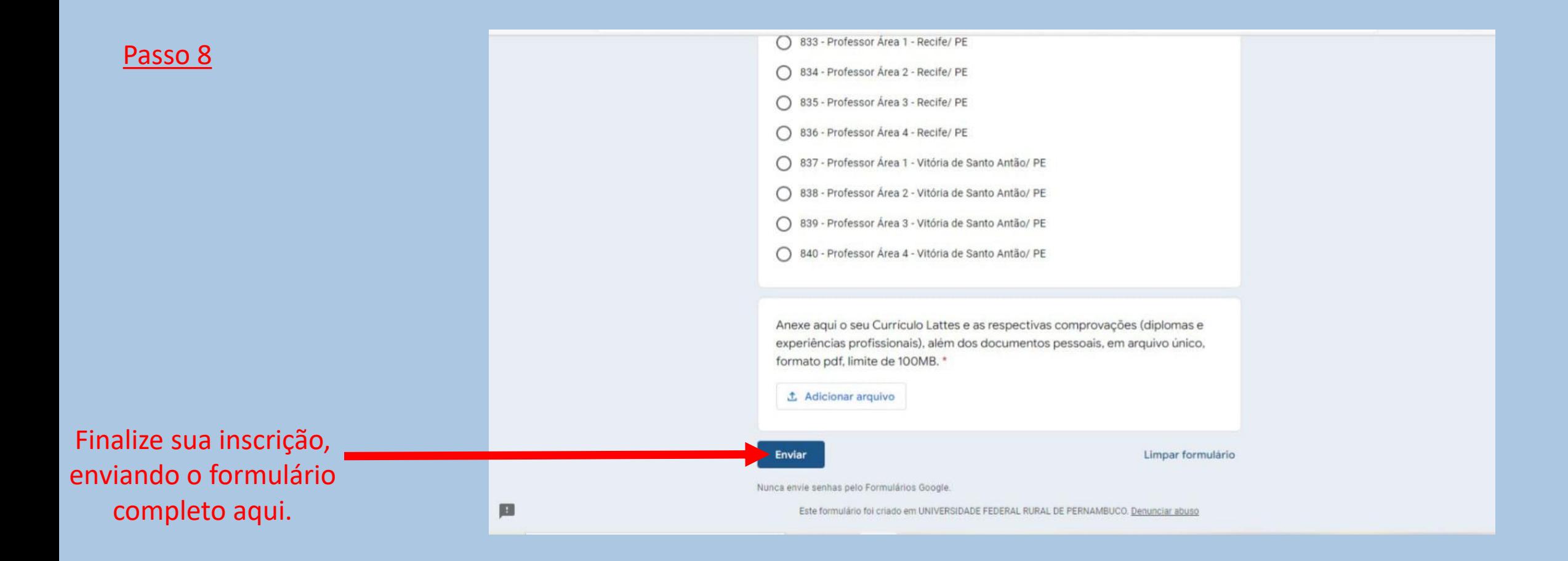